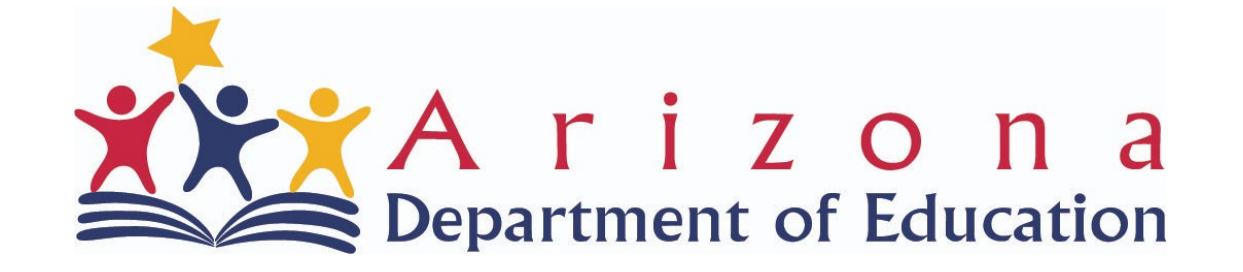

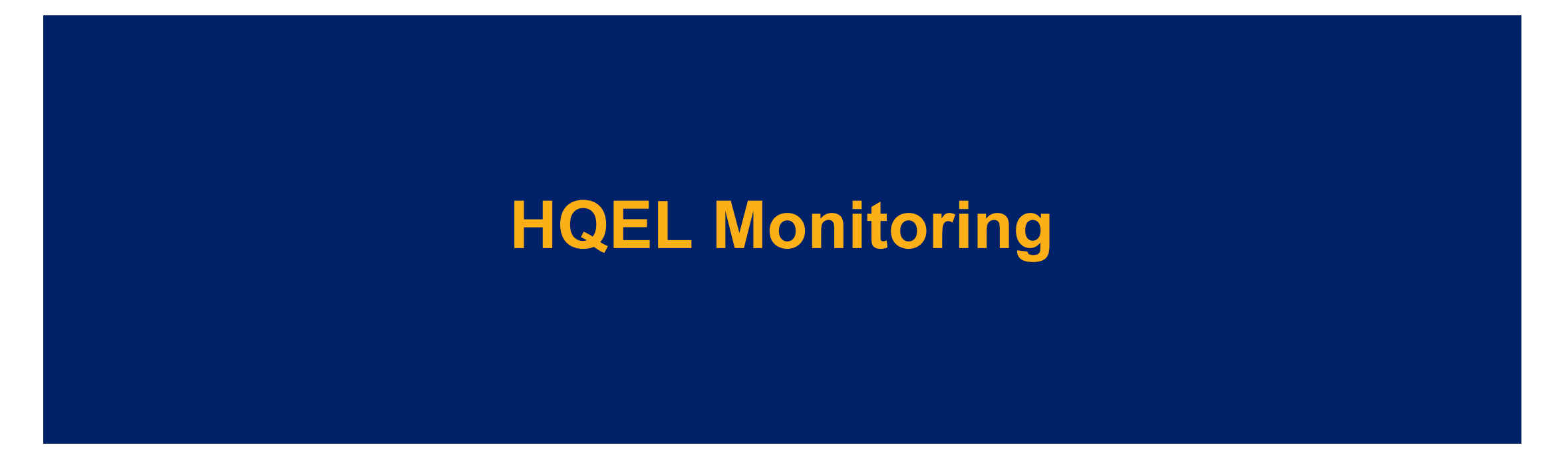

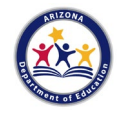

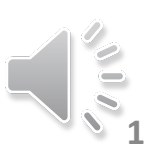

# **Monitoring and Evaluation**

- **Child Age Verification (Question #10)**
- **Family Income Verification (Question #9)**
- **Most-In-Need Written Policy (Question #5)**
- **Written Wait List Protocol (Question #6)**
- **Staff Qualifications (Question #15)**
- **Staff Compensation (Question #16)**
- **Program Intensity (Questions #22-27)**
- **Program Quality (Questions 19-21)**
- **ECQUIP (Questions 2,3 & 4)**
- **K-Transition Plan (Question #8)**
- **Classroom Observation (Questions #22-27)**
- **Fiscal Auditing (Questions 31-34)**
- **EMAC (Question 8)**

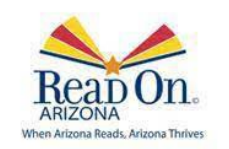

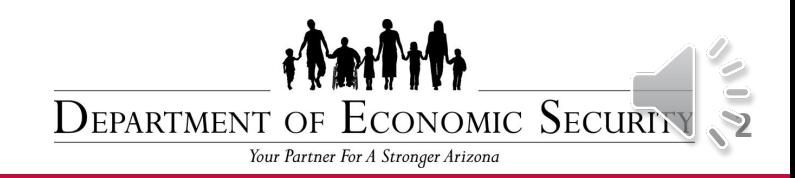

#### **Licensing**

#### Licensing

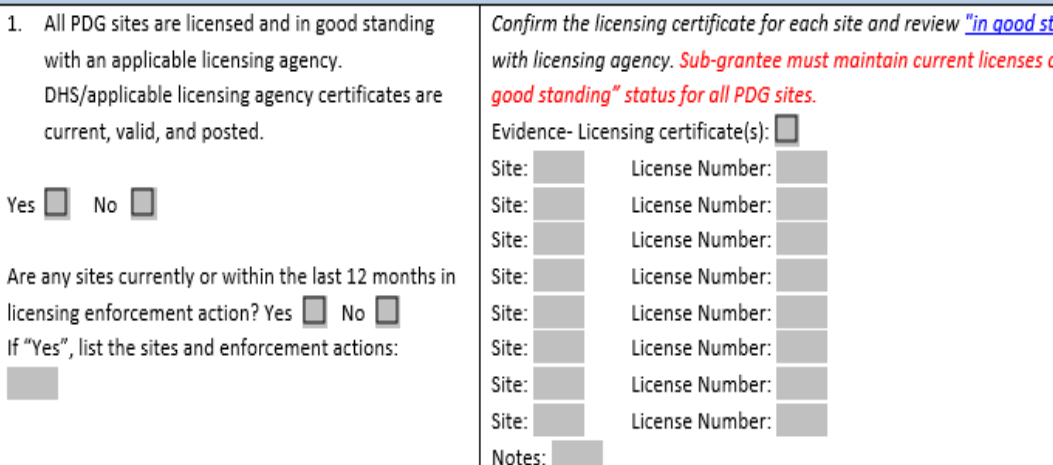

#### **Arizona Department of Health Services**

**Health and Wellness for All Arizonans** 

#### ADHS Home Page | A-Z Index | Licensing Services | Search | Contact ADHS

This searchable database contains information about deficiencies found against facilities/providers by the Arizona Department of Health Services. Records may be searched by facility/provider name, location, and provider type.

**Child Care Facility Survey Process** 

**Address City Zip Code** 

**Privacy Policy** 

**ARIZONA** When Arizona Reads, Arizona 1

**Child Care Facility Enforcement Process** 

Department of Health Services Division of Licensing Disclaimer

#### □ Search Enforcement Actions Only

**Child Care Provider: Search Form** 

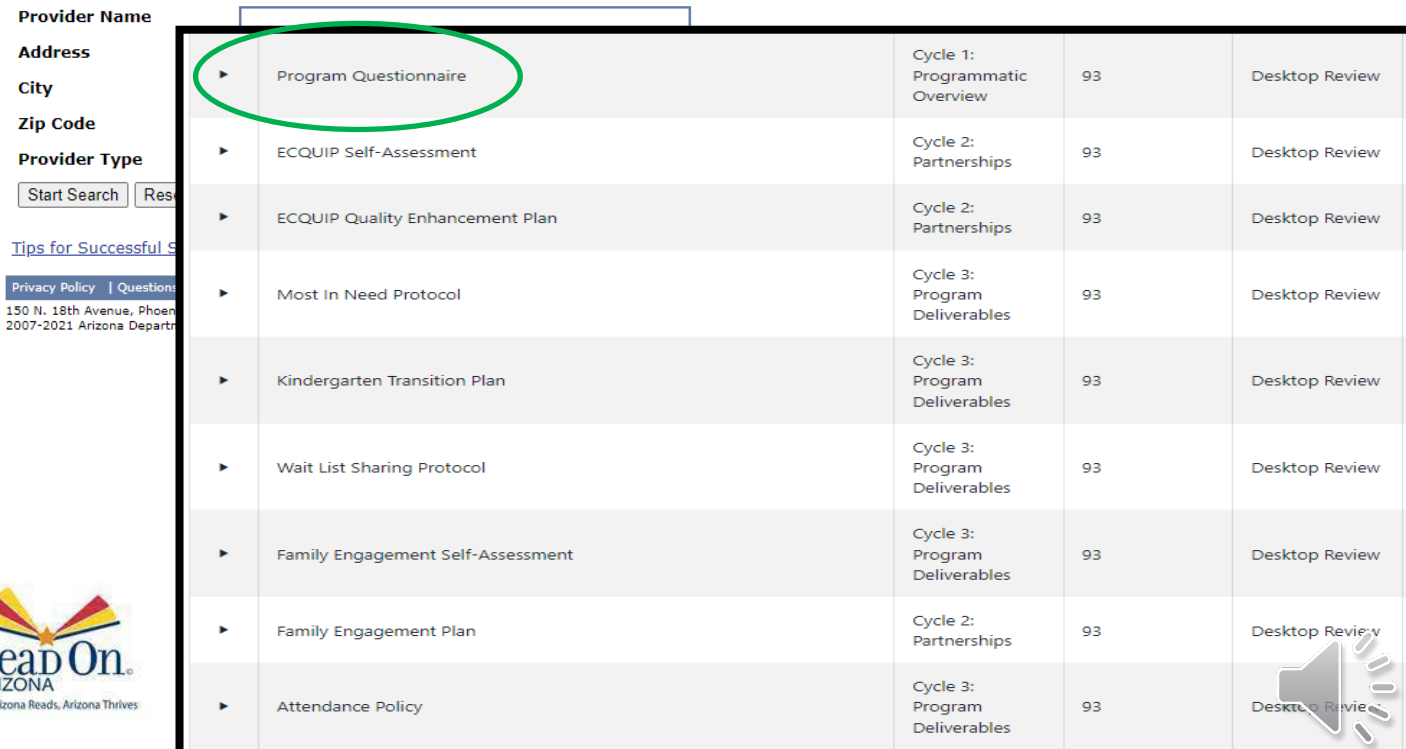

**Facility Search** 

[https://hsapps.azdhs.gov/ls/sod/Se](https://hsapps.azdhs.gov/ls/sod/SearchProv.aspx?type=CC) archProv.aspx?type=CC

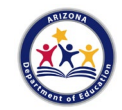

# **ECQUIP**

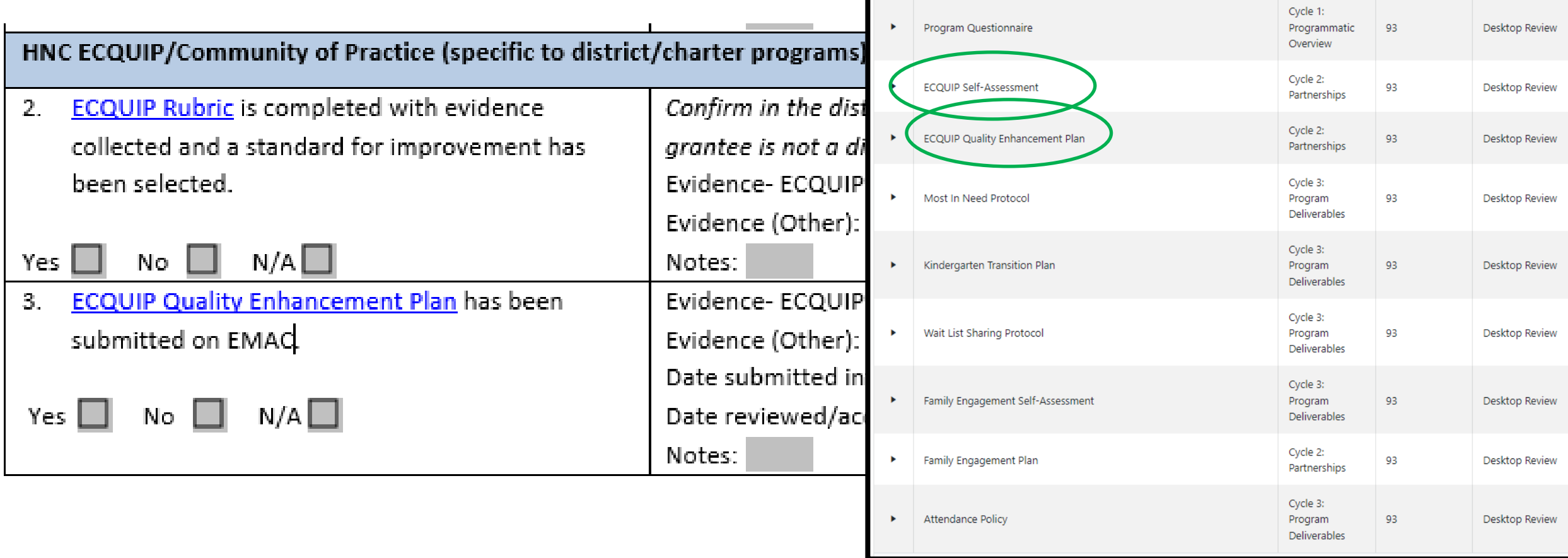

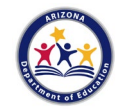

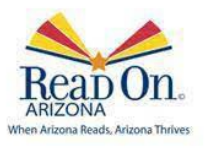

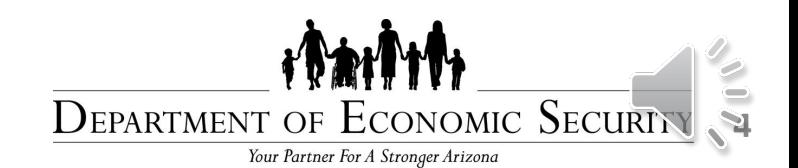

#### **Written Policies**

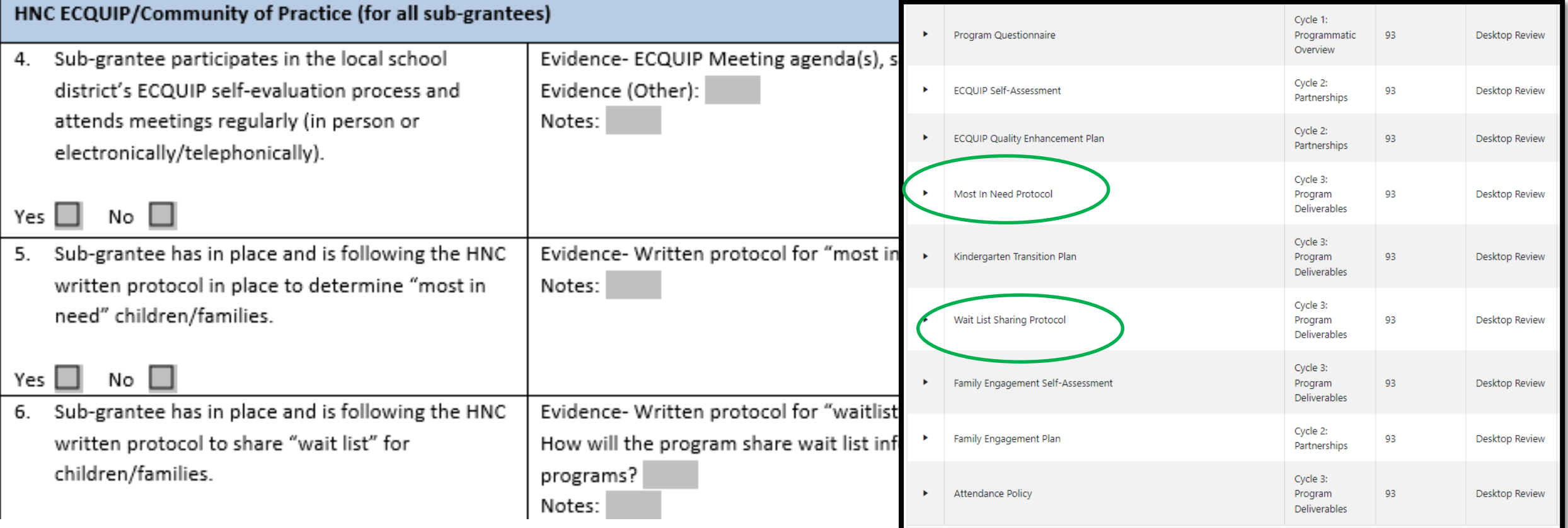

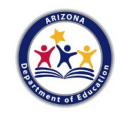

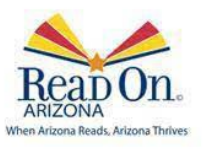

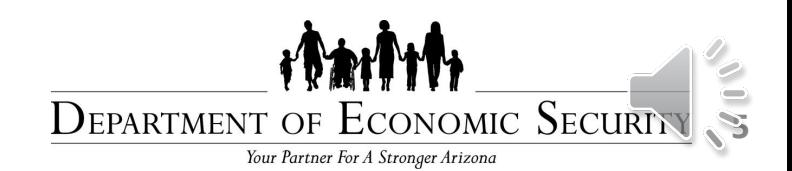

#### **SOW Documents**

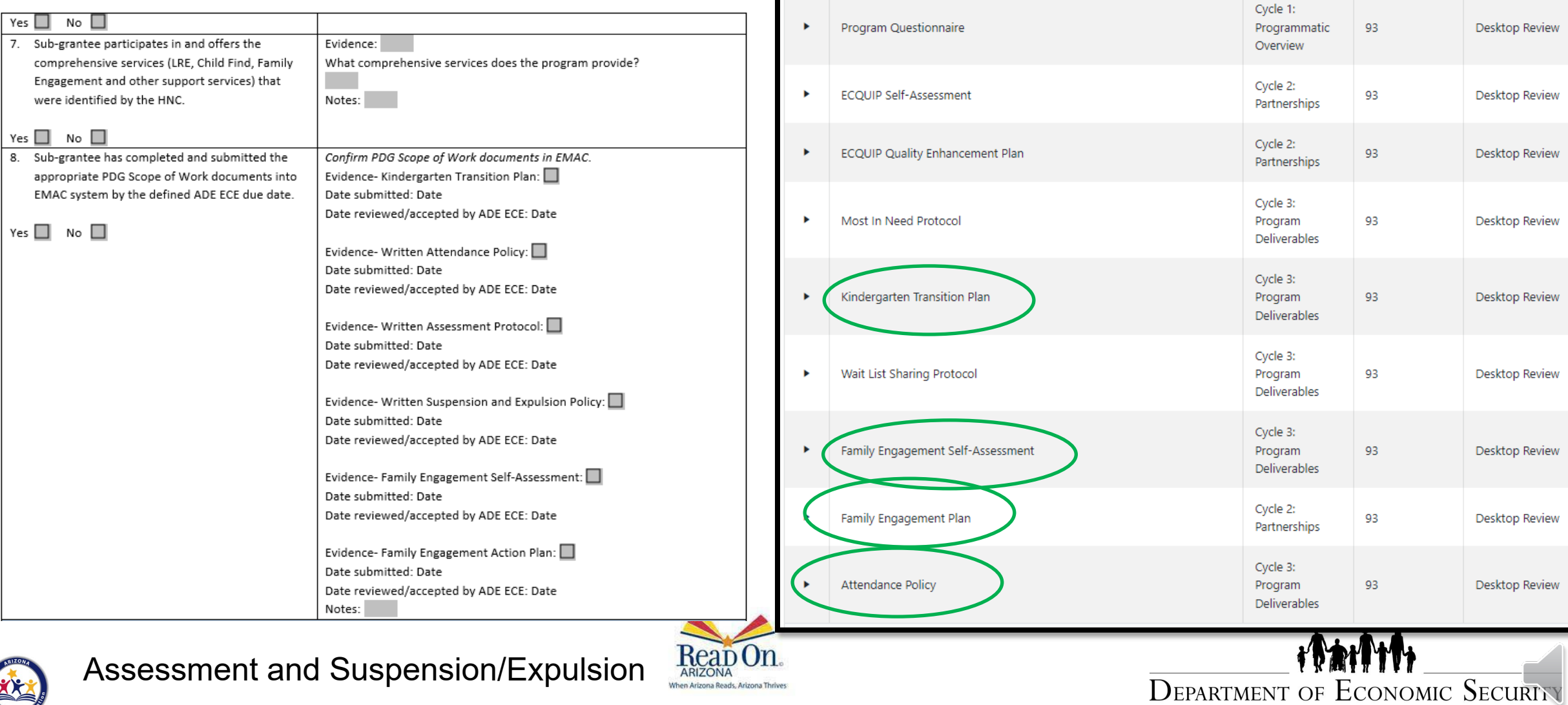

When Arizona Reads, Arizona Thrives

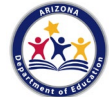

Your Partner For A Stronger Arizona

**6**

Desktop Review

Desktop Review

Desktop Review

Desktop Review

Desktop Review

Desktop Review

Desktop Review

Desktop Review

Desktop Review

# **Child and Family Eligibility**

Income: Fillable PDF for Income Verification and Child Family Application Age: HQEL Age Verification Form. So proof as one file and upload into EMA

Child and Family Eligibility (see Age and Income Verification V

since

since

9. Sub-grantee ensures all children participating in

10. Sub-grantee ensures that all children participating

September 1 of the current school year.

in the PDG program are 3 to 5 years of age before

the PDG program are income eligible.

How many files were reviewed on-site?

Yes  $\Box$  No  $\Box$ 

% of files in compliance

No  $\square$ 

% of files in compliance

How many files were reviewed?

Yes  $\Box$ 

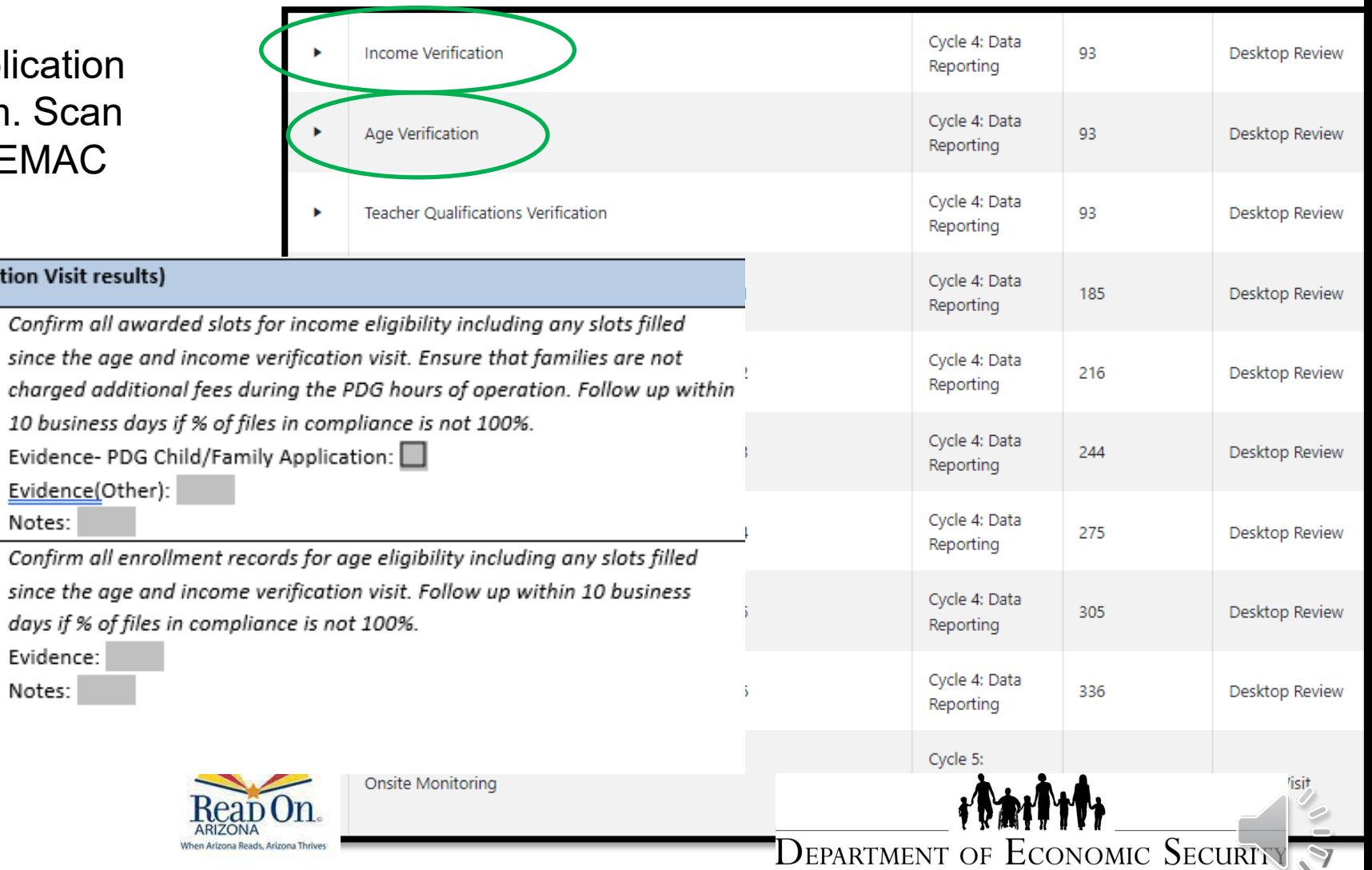

Your Partner For A Stronger Arizona

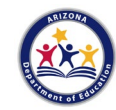

# **Early Childhood Assessment System**

**ARIZONA** 

When Arizona Reads, Arizona Thrives

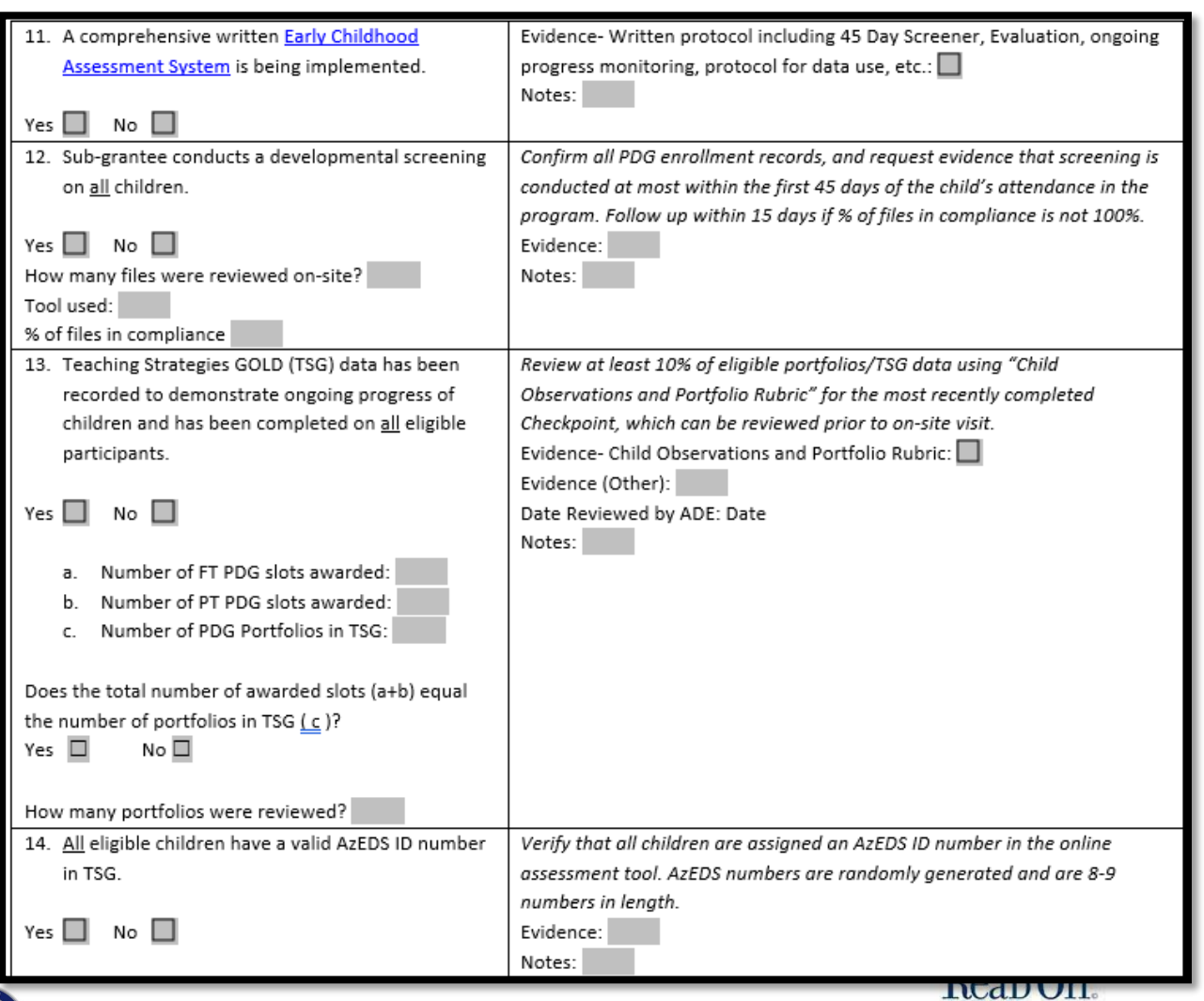

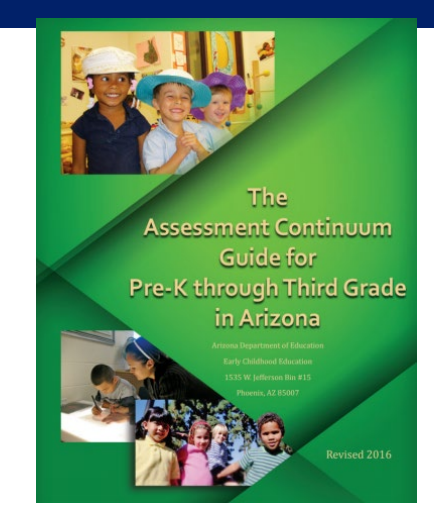

- Based on the number or children subgrantees stated would be funded with the HQEL monies.
- $\Box$  TSG portfolios
- Developmental Screenings
- **Q** AzEDS numbers
- Assessment System (can add to EMAC)

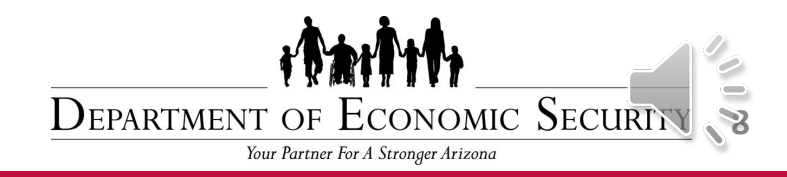

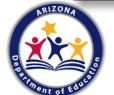

## **Teaching and Instructional Staff**

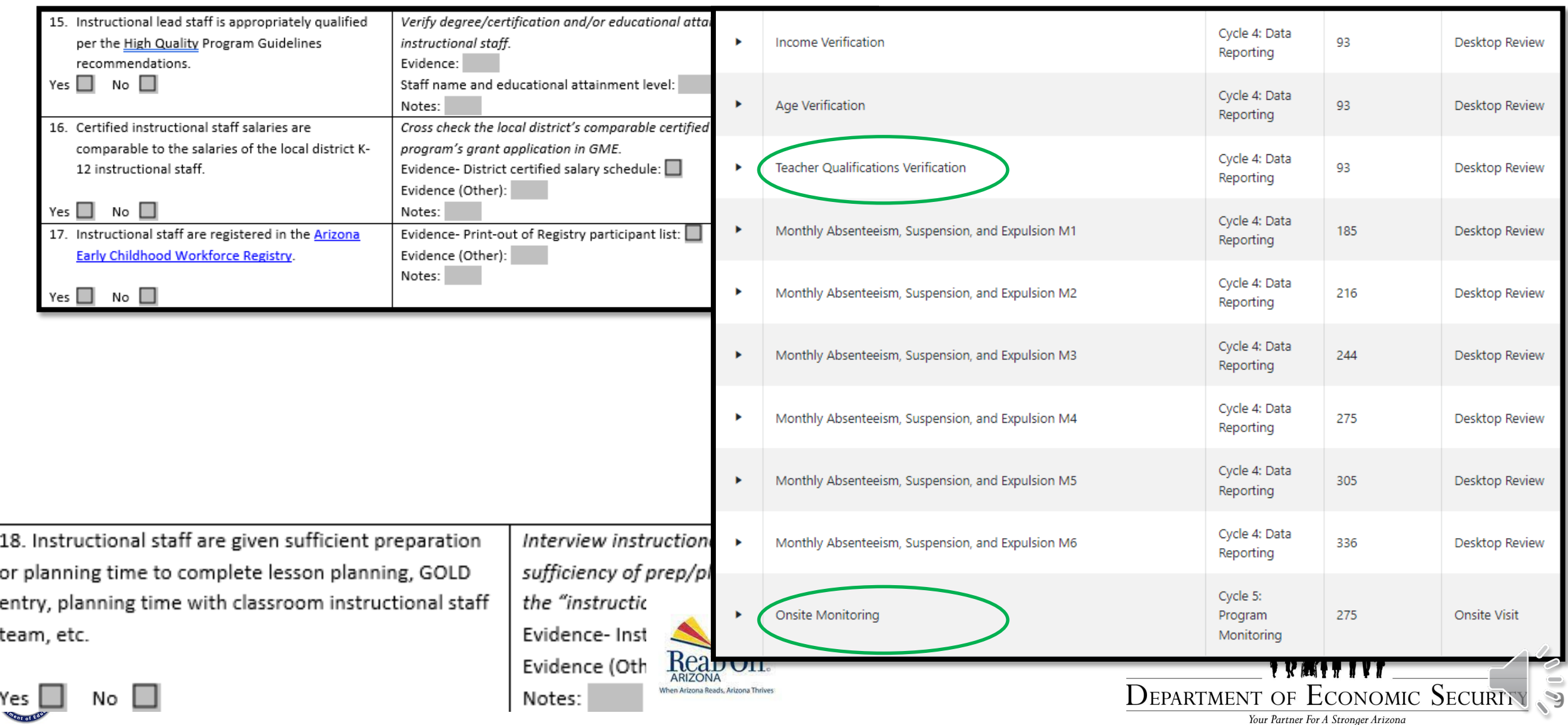

# **Continuous Quality Improvement**

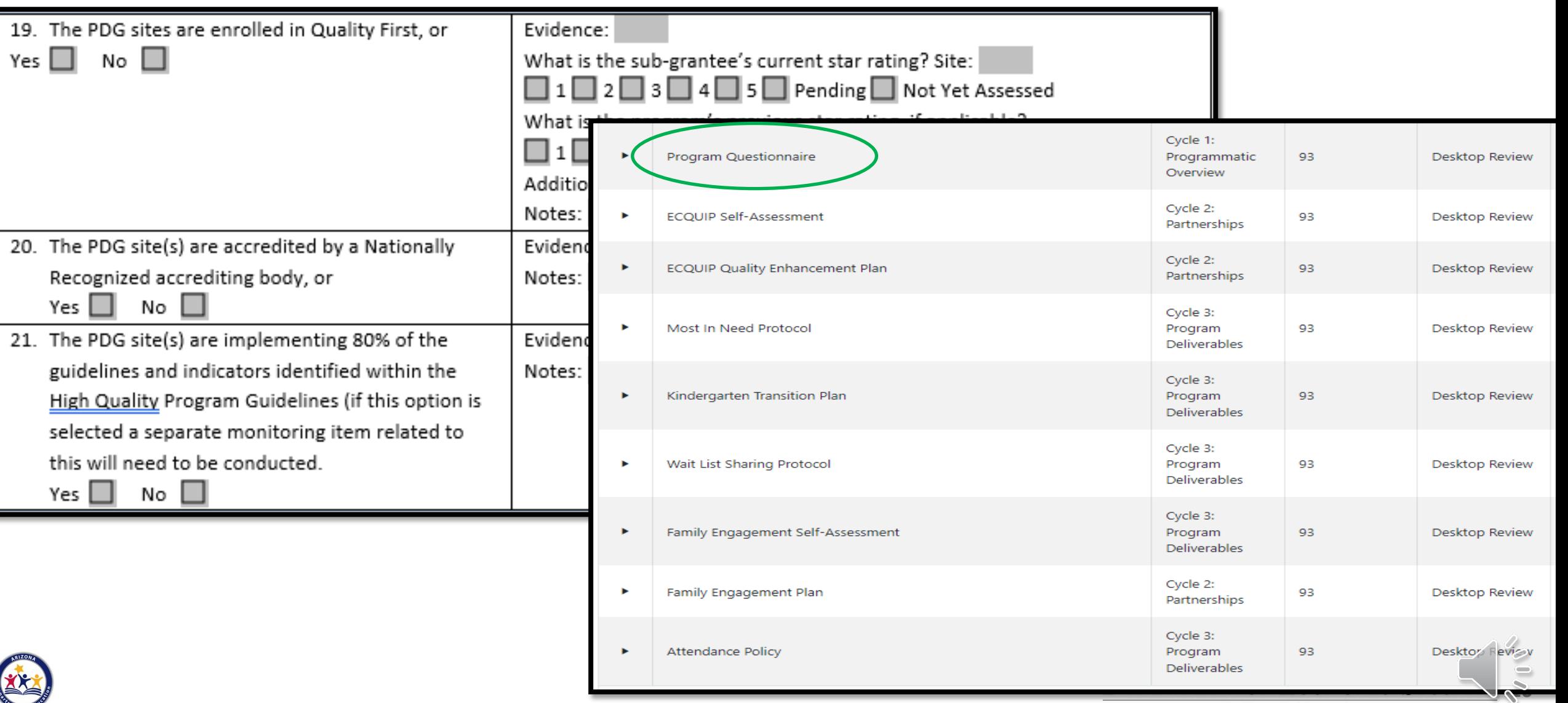

# **Curriculum, Instruction, and Learning Env.**

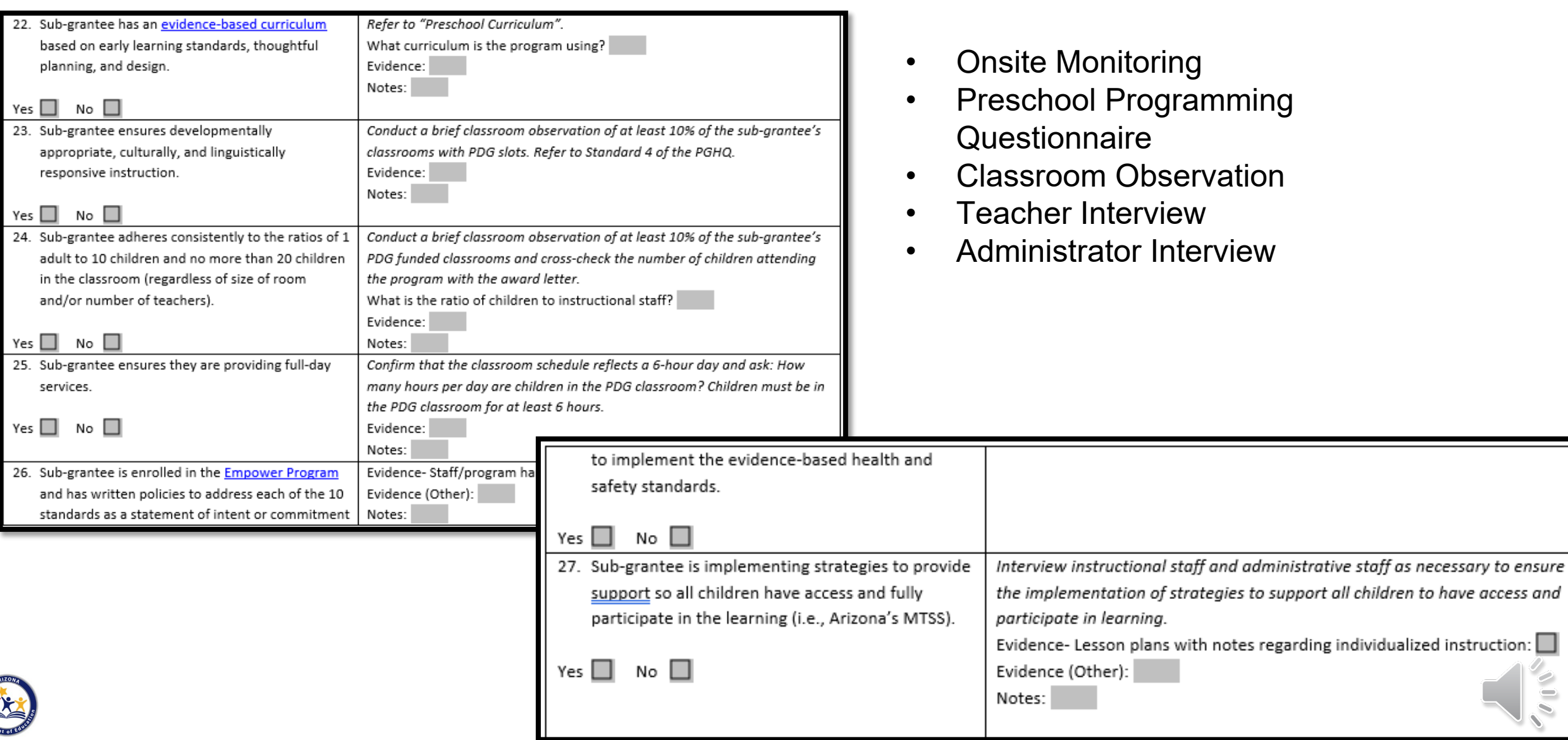

**11**

## **Inclusion of Children with Special Needs**

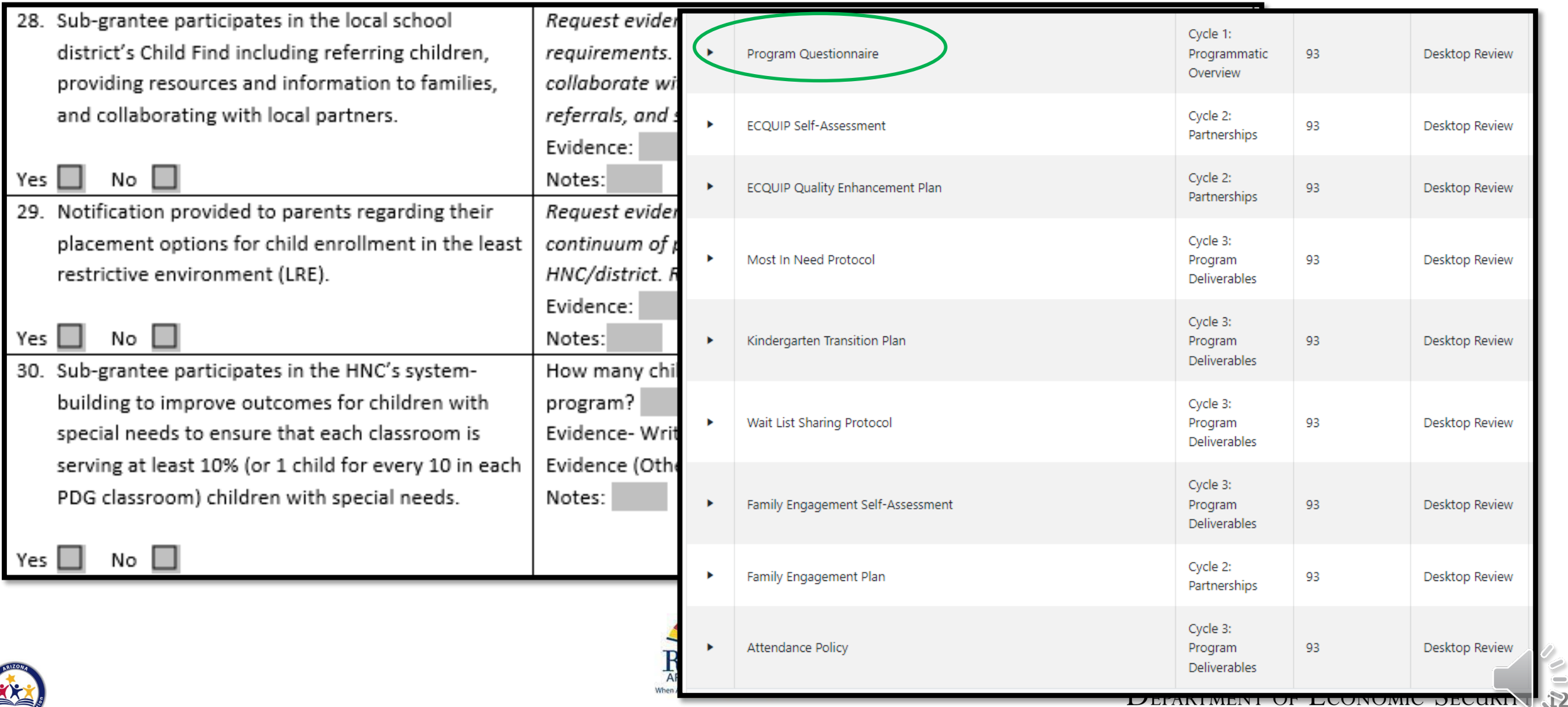

Your Partner For A Stronger Arizona

 $\overline{\mathcal{E}}$ 

#### **Fiscal**

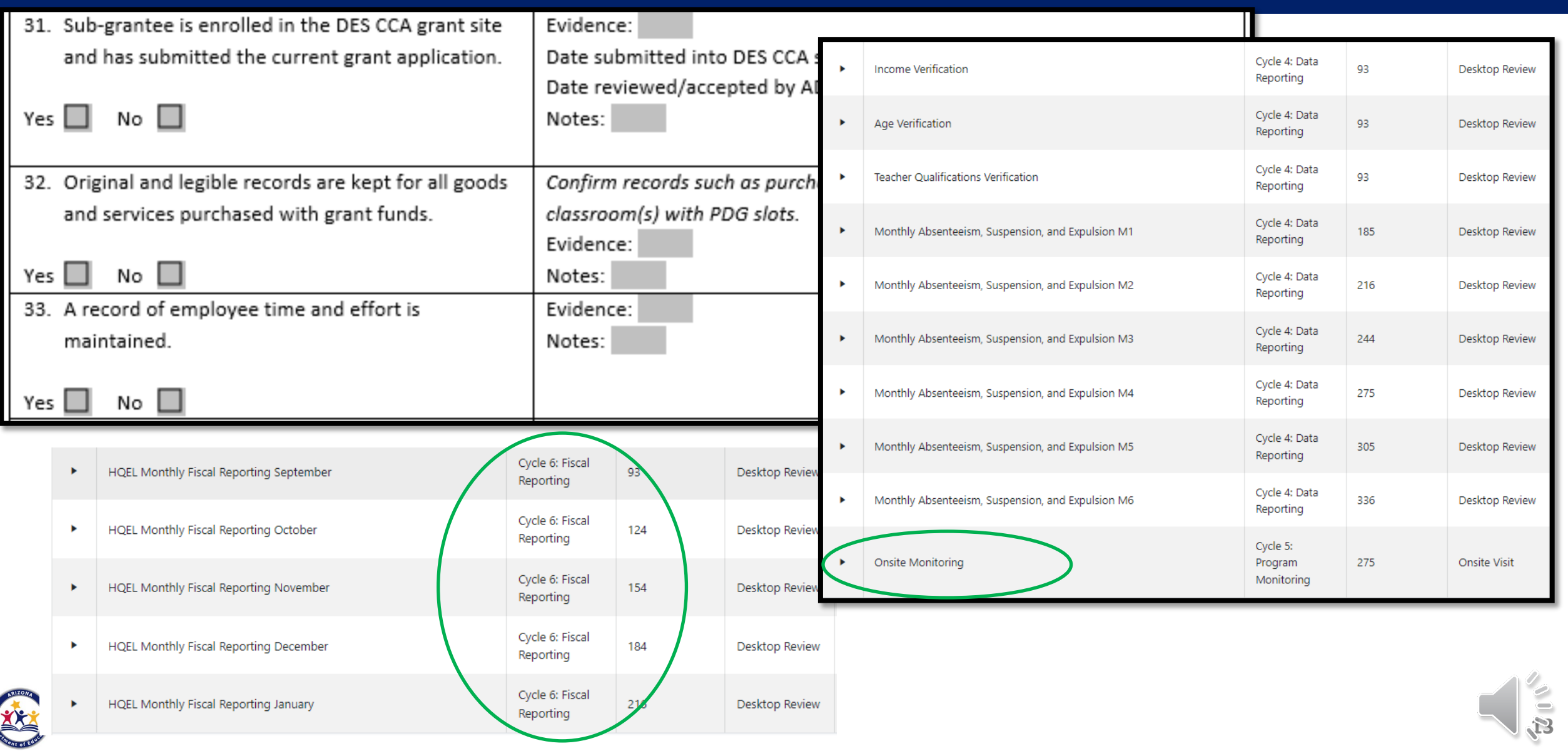

#### **Attendance**

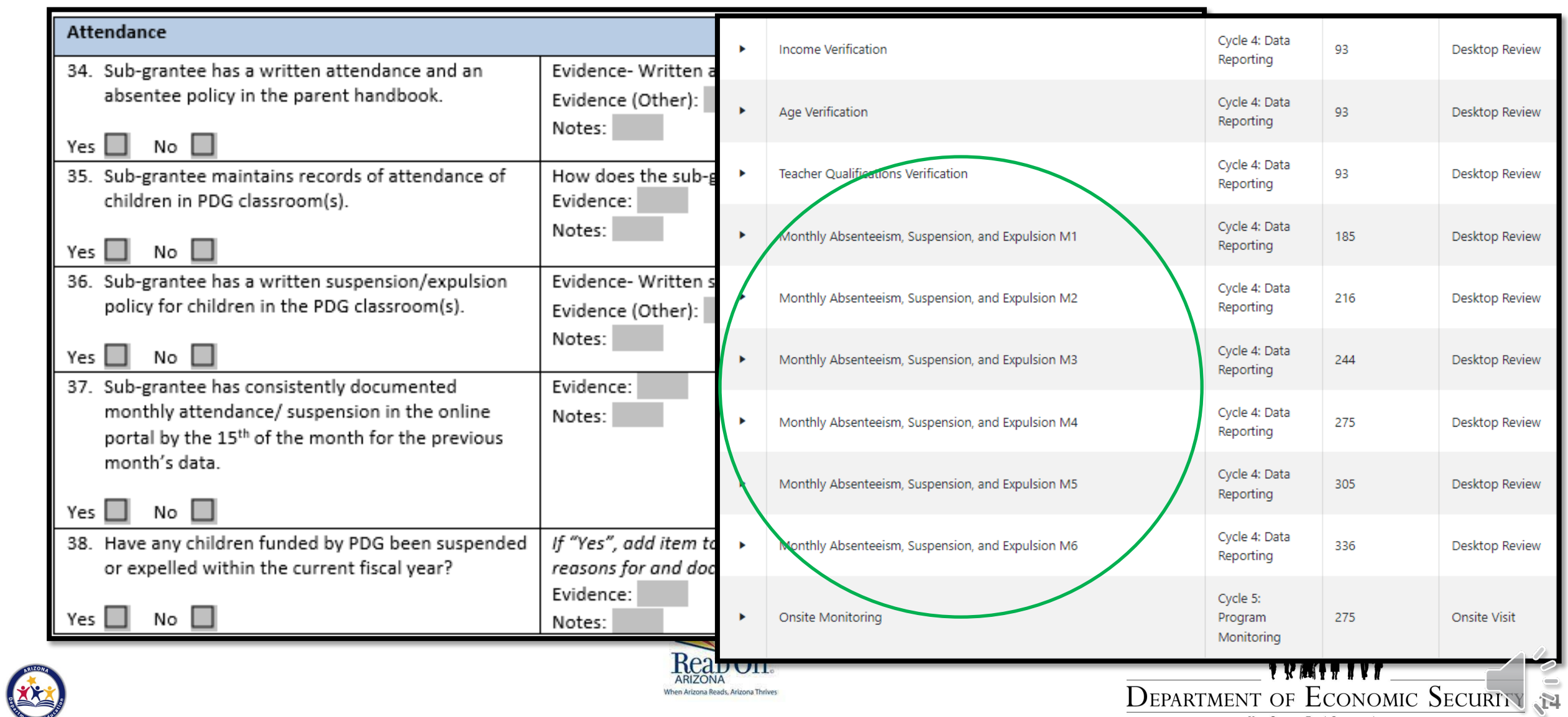

Your Partner For A Stronger Arizona

# **EMAC- Cycles**

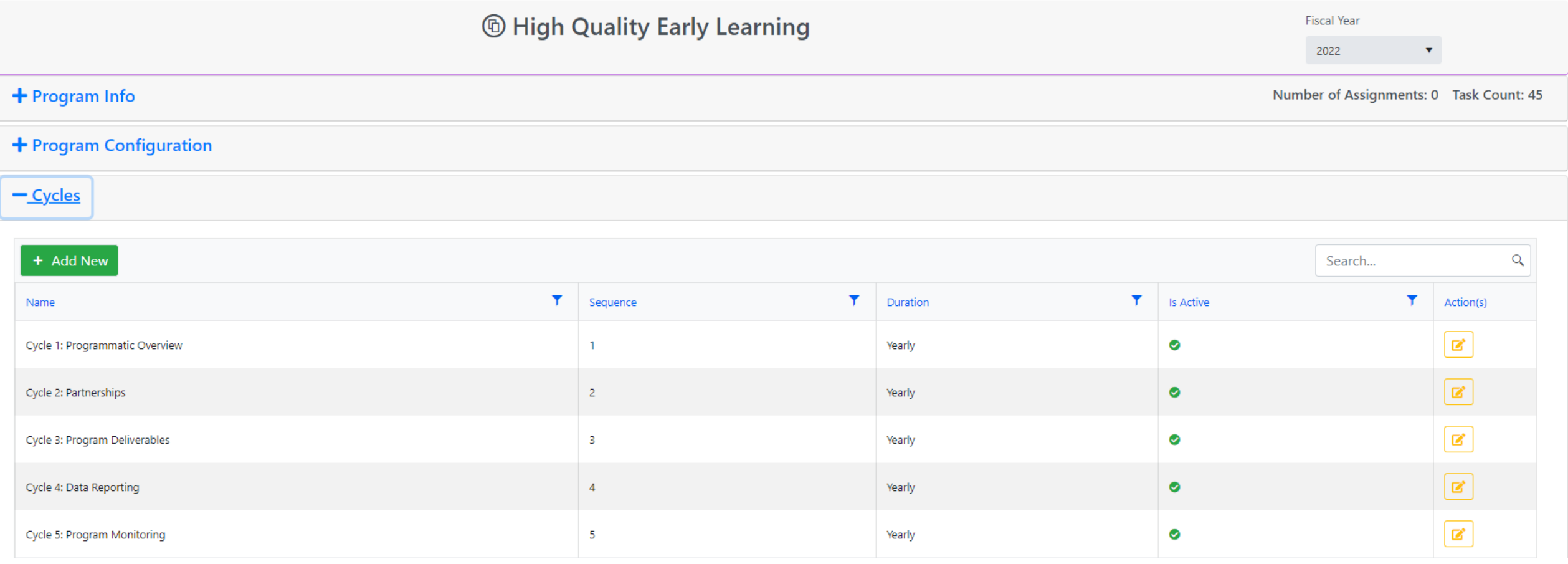

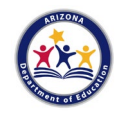

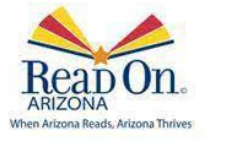

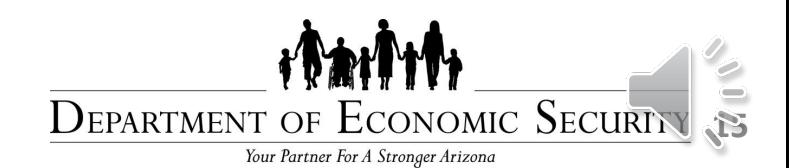

## **EMAC- Data Collection**

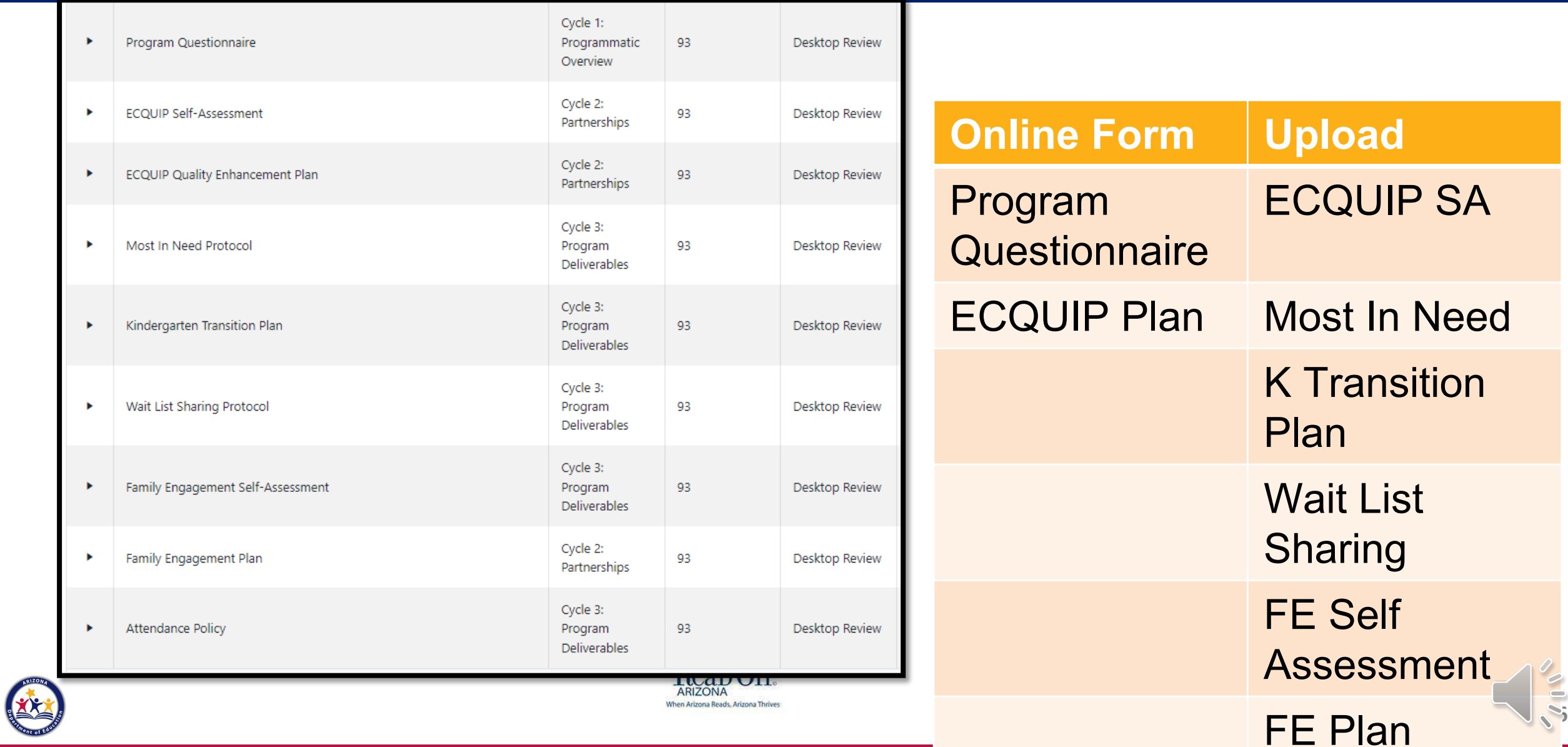

#### **EMAC- Data Collection**

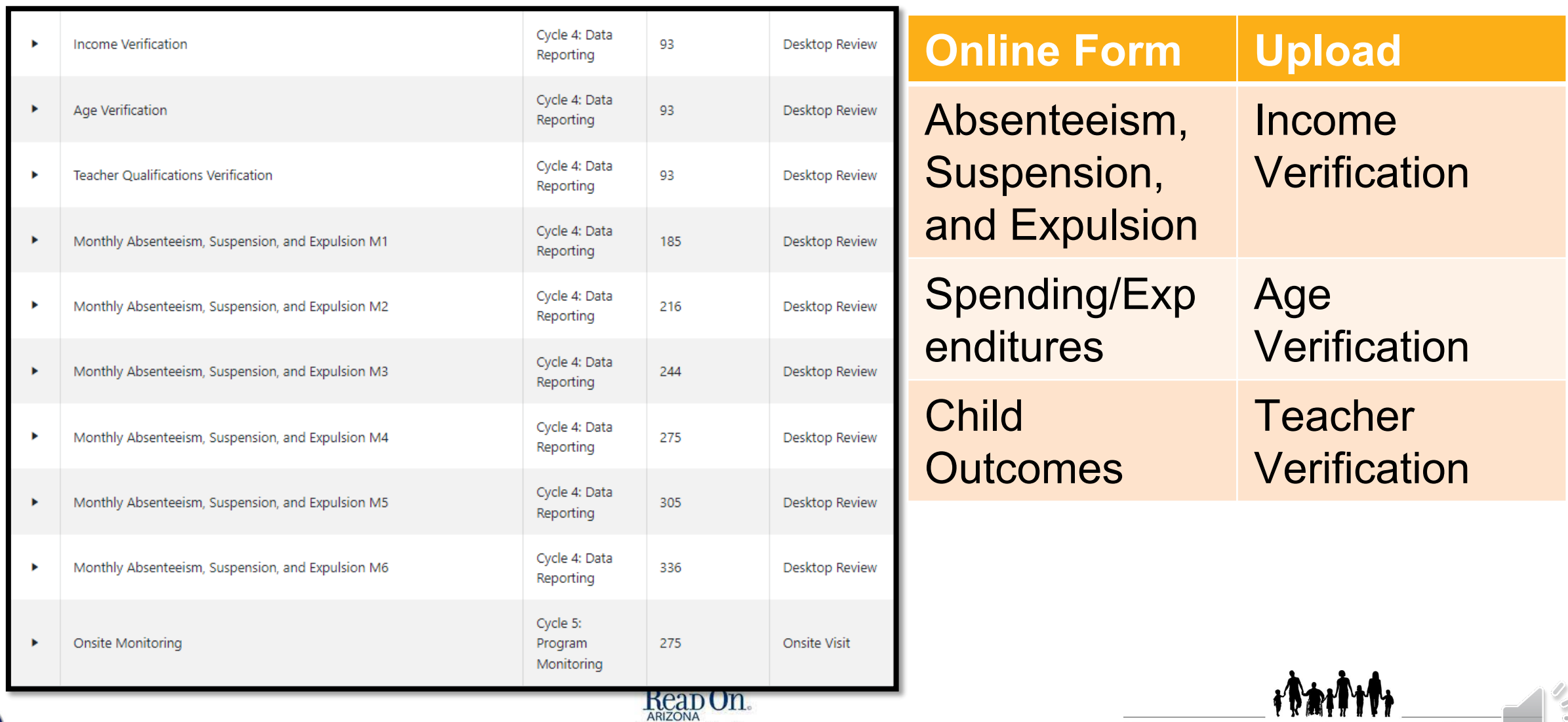

When Arizona Reads, Arizona Thrives

**17**

**DEPARTMENT OF ECONOMIC SECURITY** 

Your Partner For A Stronger Arizona

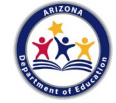

#### **EMAC- Data Collection**

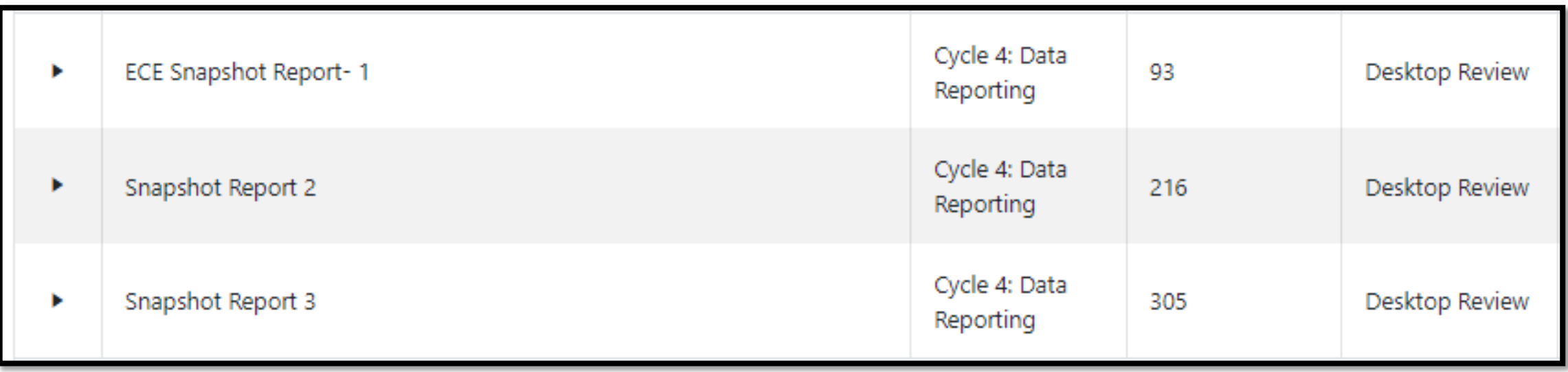

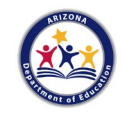

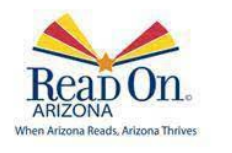

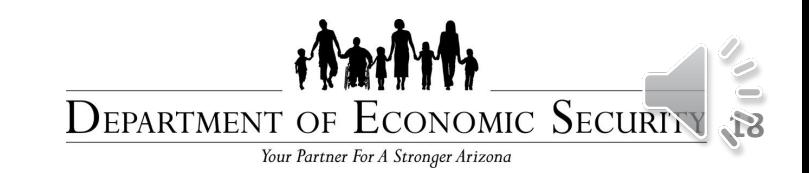

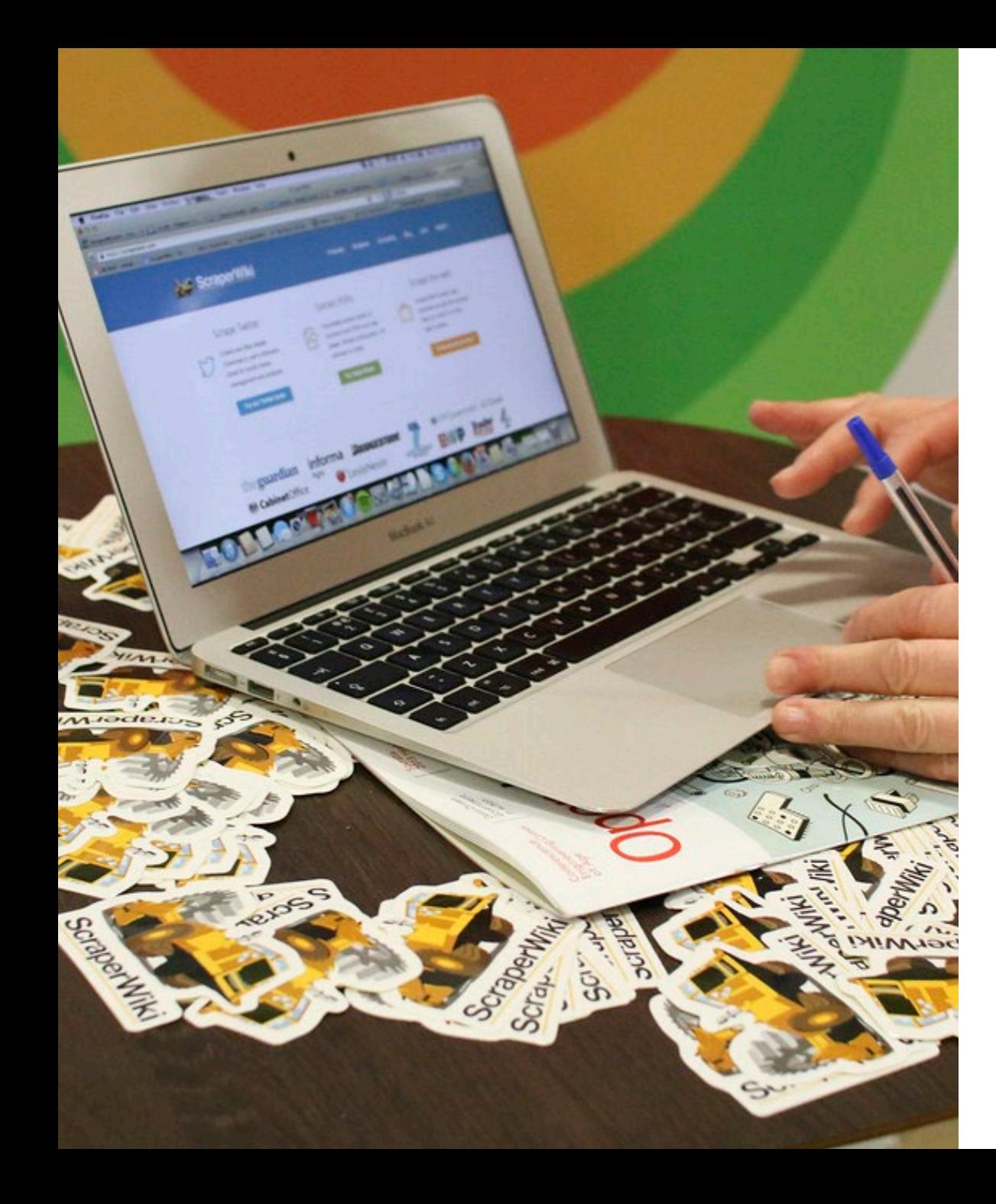

# ADE Connect

- [How to add an ADEConnect User](https://vimeo.com/567201758)
- **[Access ADEConnect Applications](https://vimeo.com/564849240)**
- **[Edit ADEConnect Profile Information](https://vimeo.com/564850566)**
- [Remove ADEConnect Roles](https://vimeo.com/564851832)
- [Add ADEConnect Roles](https://vimeo.com/564850287)
- [Edit user](https://vimeo.com/567202257)
- [Remove a user](https://vimeo.com/564851597)

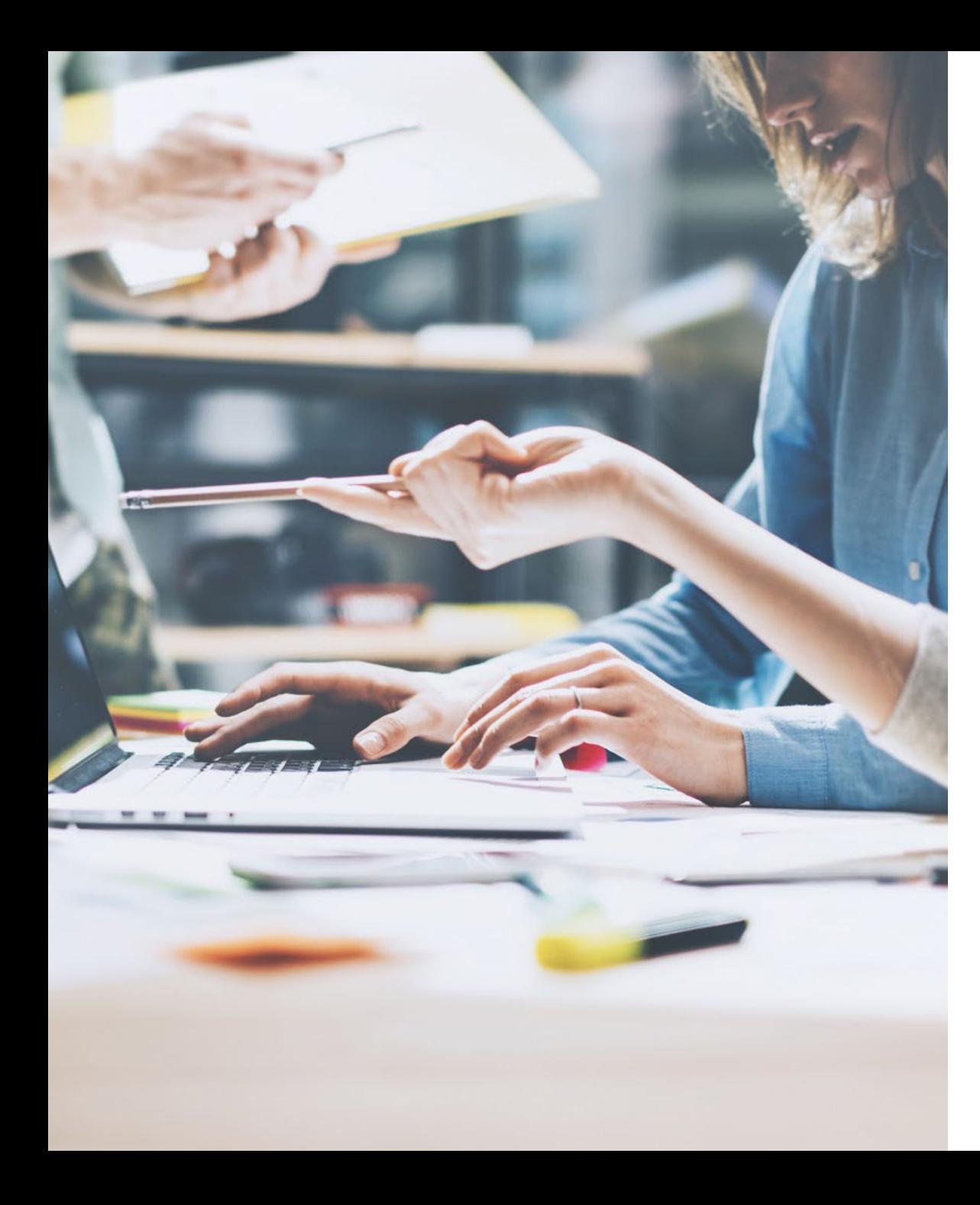

## Education Monitoring Assistance and Compliance (EMAC)

- [EMAC Administrator Guide](https://www.azed.gov/sites/default/files/media/EMAC%20Administrator%20Guide.pdf)
- **[EMAC User Guide](https://www.azed.gov/sites/default/files/media/EMAC%20Portal%20User%20Guidev7.pdf)**
- **[EMAC Micro Training Modules](https://www.azed.gov/oelas/monitoring)**
- [Find a Monitoring Task Assigned to Me](https://vimeo.com/673330073)
- [Overview of the Monitoring Task Details Page](https://vimeo.com/673330103)
- [Complete and Submit an Online Form](https://vimeo.com/673330168)
- [Upload Evidential Documents to a Monitoring Task](https://vimeo.com/673330054)
- **Start to Finish Monitoring Task Completion Workflow**

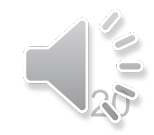

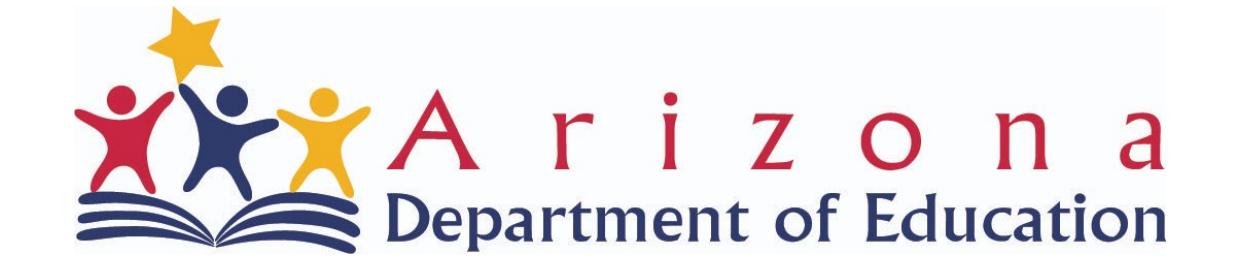

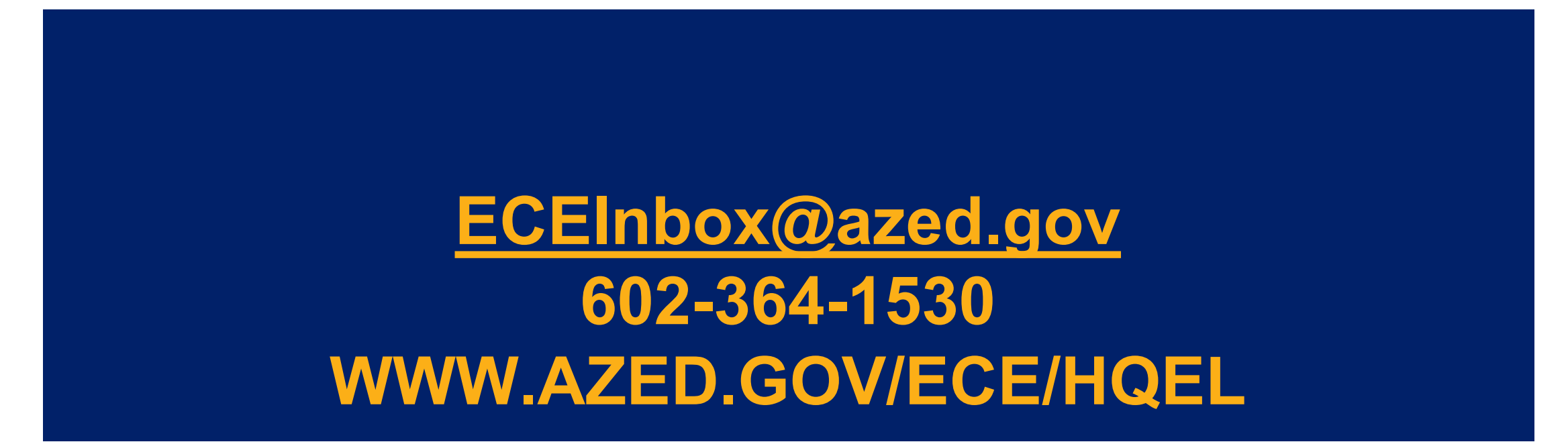

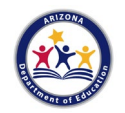

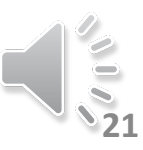